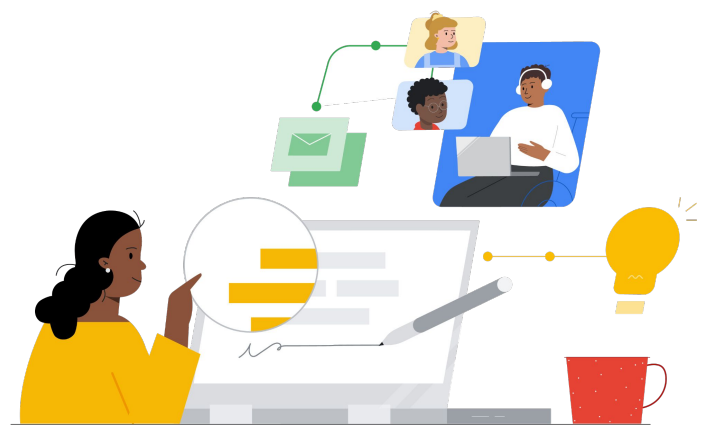

# De Google Classroom a Schoology

Conoce las funciones para hacer el cambio de forma sencilla.

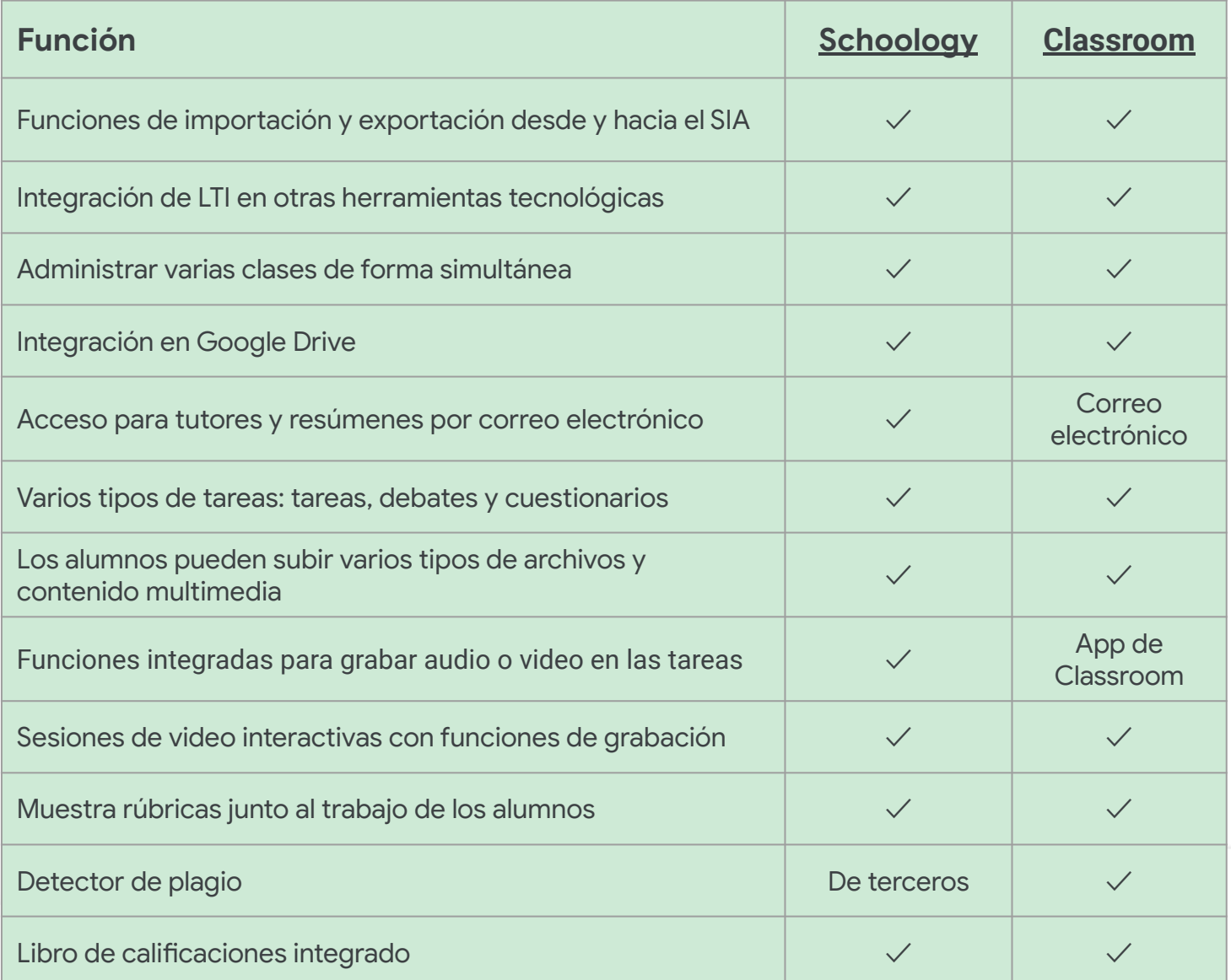

Todas las funciones mencionadas están disponibles para los titulares de la licencia Education Plus.

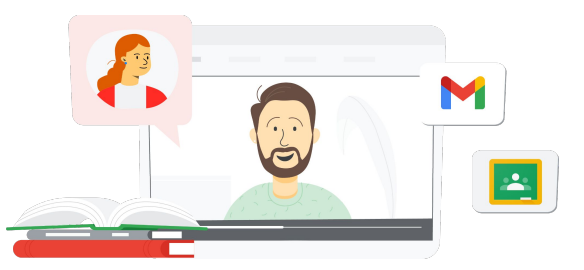

## **Google** for Education

### La plataforma integral para el aprendizaje

Classroom forma parte de Google Workspace for Education, por lo que es fácil de usar y te proporciona todas las herramientas de aprendizaje en una sola plataforma a la que se puede acceder desde cualquier dispositivo.

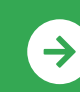

Comienza a usar Google Classroom <u>[Haz clic aquí para aprender](https://edu.google.com/intl/ALL_us/for-educators/product-guides/classroom/?modal_active=none)</u>

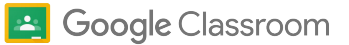

## Recursos de Google Classroom

Aquí encontrarás cursos, folletos, sitios web y videos sobre Google Classroom. Con ellos, dominarás la plataforma como profesional en muy poco tiempo.

 $\mathcal{A}$ 

- [Comienza con los correos](https://teachercenter.withgoogle.com/gettingstarted/?hl=en_US) [electrónicos de Google](https://teachercenter.withgoogle.com/gettingstarted/?hl=en_US): Una serie de correos electrónicos de 8 semanas con instructivos en video y sugerencias para utilizar Google Classroom.
- [Guía de productos de Google](https://edu.google.com/intl/ALL_us/for-educators/product-guides/classroom/?modal_active=none) [Classroom](https://edu.google.com/intl/ALL_us/for-educators/product-guides/classroom/?modal_active=none): Recursos específicos para profesores y capacitaciones sobre Google Classroom.
- **[Google Workspace for Education:](https://youtu.be/XQ0Ja_vaM0o)** [Cómo usar Google Classroom como](https://youtu.be/XQ0Ja_vaM0o) [SGA:](https://youtu.be/XQ0Ja_vaM0o) Video con descripción general para comenzar a usar Google Classroom.
- [Guía del usuario de Google](https://services.google.com/fh/files/misc/google_classroom_user_guide.pdf) [Classroom](https://services.google.com/fh/files/misc/google_classroom_user_guide.pdf): Presentación integral para equipos de TI y profesores. La sección para profesores comienza en la diapositiva 30.
- [Accede a Google Classroom](https://youtu.be/agF_V9sxsWw): Video para mostrar a los usuarios cómo acceder a Google Classroom.
- [Crea una clase en Google Classroom](https://youtu.be/XMCZE8tYAVU): Video en el que se muestra a los profesores cómo crear una clase en Google Classroom.
- [Únete a Google Classroom o](https://youtu.be/2AZuP58aSpo) [abandona la plataforma como](https://youtu.be/2AZuP58aSpo) [profesor adjunto:](https://youtu.be/2AZuP58aSpo) Video en el que se muestra cómo configurar Google Classroom para los profesores adjuntos.
- [Prácticas guiadas en Google](https://youtu.be/X-UgPQ6OvAk) [Classroom](https://youtu.be/X-UgPQ6OvAk): En este video, se muestra a los profesores cómo utilizar la función Prácticas guiadas que llegará en 2023.

### Para administradores Para profesores de TI de TI de TI de TI de TI de TI de TI de Ti de Ti de Ti de Ti de Ti de Ti de Ti de Ti de T

- [Introducción a Google Workspace:](https://edu.google.com/intl/ALL_us/get-started/setup-products/) Pasos para que los administradores comiencen a utilizar Google Workspace for Education.
- [Administra la configuración y los](https://support.google.com/edu/classroom/topic/11987113) [permisos: I](https://support.google.com/edu/classroom/topic/11987113)nstrucciones para establecer la configuración de Classroom y mucho más.
- [Conecta Google Classroom a tu](https://support.google.com/edu/classroom/topic/11986528) [SIA.](https://support.google.com/edu/classroom/topic/11986528) Página de asistencia para administradores para la integración del SIA.
- [Genera informes](https://support.google.com/edu/classroom/topic/11987019): Con estos informes, puedes hacer un seguimiento de la actividad de los usuarios en la Consola del administrador.
- **[BigQuery, Looker Studio y](https://support.google.com/edu/classroom/answer/11061972?hl=en)** [Classroom:](https://support.google.com/edu/classroom/answer/11061972?hl=en) Aprende a crear informes de Google Classroom y un panel con datos en tiempo real.
- [Administra las notificaciones de](https://support.google.com/edu/classroom/answer/6024971) [alumnos y profesores:](https://support.google.com/edu/classroom/answer/6024971) Asegúrate de que las personas permanezcan conectadas moderando sus notificaciones.
- [Configura Google Meet:](https://support.google.com/a/answer/9784550) Cuando surjan necesidades de aprendizaje virtual, establece la integración de Google Meet.
- [Privacidad y seguridad:](https://edu.google.com/intl/ALL_us/why-google/privacy-security/) Descubre cómo Google Classroom puede proteger la privacidad y los datos de los alumnos.

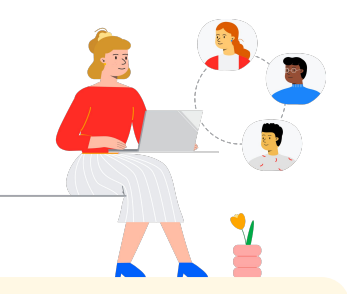

- [Accesibilidad](https://edu.google.com/intl/ALL_us/why-google/accessibility/): Descubre cómo Google Classroom puede ayudar a todos los alumnos.
- [Cómo usar complementos en](https://support.google.com/edu/classroom/answer/12234529?hl=en) [Google Classroom:](https://support.google.com/edu/classroom/answer/12234529?hl=en) Usa complementos dentro de Google Classroom para compartir contenido y actividades interesantes con los alumnos.
- [Agrega a un profesor adjunto a la](https://support.google.com/edu/classroom/answer/6190760?hl=en&ref_topic=11597532) [clase:](https://support.google.com/edu/classroom/answer/6190760?hl=en&ref_topic=11597532) Invita a profesores para que ayuden a coordinar las actividades de la clase y proporcionen comentarios a los alumnos.
- [App para dispositivos móviles de](https://support.google.com/edu/classroom/answer/6118412?hl=en) [Google Classroom:](https://support.google.com/edu/classroom/answer/6118412?hl=en) Usa la app para dispositivos móviles y aprende en cualquier momento y lugar mediante dispositivos iOS y Android.
- [Applied Digital Skills de Google for](https://applieddigitalskills.withgoogle.com/s/en/home) [Education](https://applieddigitalskills.withgoogle.com/s/en/home): Enseña fácilmente habilidades digitales integradas y prácticas con lecciones en video sin costo.
- [Guía de Google Classroom para](https://services.google.com/fh/files/misc/guardians_guide_to_classroom_2020.pdf) [tutores:](https://services.google.com/fh/files/misc/guardians_guide_to_classroom_2020.pdf) La guía completa de herramientas para ayudar a padres, madres y tutores a entender Google Classroom.
- [Curso de Google Classroom](https://skillshop.exceedlms.com/student/path/479480-google-classroom-course): Curso de autoaprendizaje para que los profesores comiencen a utilizar Google Classroom con sus alumnos.

Pasa rápidamente de los artículos a los alumnos y cursos con una interfaz fácil de usar, incluso en dispositivos móviles.

### **Google** for Education

Comienza a usar Google Classroom <u>[Haz clic aquí para aprender](https://edu.google.com/intl/ALL_us/for-educators/product-guides/classroom/?modal_active=none)</u>